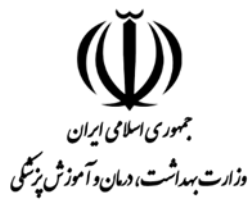

**وزارت بهداشت، درمان و آموزش پزشکی معاونت بهداشت دفتر سالمت روانی، اجتماعی و اعتیاد**

# **دستورالعمل ثبت داده های خودکشی در سامانه معاونت بهداشت به روز رسانی شده برای سال 1401**

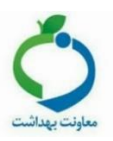

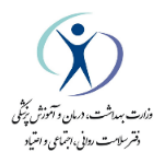

**اردیبهشت ماه 1401**

## **دستورالعمل گزارش گیری معاونت بهداشت دانشگاه/دانشکده ها:**

مدیران محترم گروه / واحد سالمت روانی، اجتماعی و اعتیاد معاونت بهداشت باید در دو هفته آغاز سال جدید، کلیه کارشناسان مسئول سالمت روان شهرستان ها را از راه دور در خصوص دستورالعمل ورود داده های خودکشی در سامانه معاونت بهداشت مورد بازآموزی و توجیه قرار دهند که داده های به دست آمده از منابع مختلف را حداکثر تا تاریخ 30 ام ماه بعد در سامانه معاونت بهداشت ثبت نمایند.

مدیران محترم گروه / واحد سالمت روانی، اجتماعی و اعتیاد معاونت بهداشت می توانند با استفاده از نام کاربری و رمز ورود اختصاصی دانشگاه، وارد صفحه معاونت بهداشت وزارت بهداشت به نشانی زیر شده و در سمت باال و راست صفحه، با انتخاب گزینه "سالمت روانی، اجتماعی و اعتیاد" و سپس "گزارش ثبت موارد خودکشی" وارد سامانه شده و فرآیند ثبت داده های خودکشی توسط کارشناسان محترم مسئول سالمت روان شهرستان ها را بررسی نمایند:

#### http://www.health.gov.ir/SitePages/Home.aspx

نحوه بررسی داده ها به این صورت است که همه شهرستان ها باید تمامی موارد خودکشی از ابتدای سال 1401 را تا 30 روز قبل از تاریخ ارزیابی در سامانه ثبت کرده باشند )به طور مثال، در تاریخ 31 اردیبهشت، باید تمامی موارد مربوط به 1 الی 31 فروردین وارد سامانه شده باشند.( و در صورت مشاهده عدم ورود داده ها، موضوع را طی نامه کتبی به مراکز بهداشت شهرستان ها اعالم می نماید. دفتر سالمت روانی، اجتماعی و اعتیاد وزارت بهداشت در پایان هر سه ماه، ورود داده ها توسط معاونت بهداشت دانشگاه ها / دانشکده ها را بررسی و در صورت مشاهده عدم ورود داده ها، موضوع را طی نامه کتبی به دانشگاه اعالم می نماید.

### **دستورالعمل قبت داده ها توسط مراکز بهداشت شهرستان ها :**

برای ثبت موارد اقدام و فوت ناشی از خودکشی، الزم است پس از دسترسی به اینترنت، از طریق آدرس زیر و پس از وارد نمودن نام کاربری و رمز ورود اختصاصی شهرستان، وارد سامانه ثبت داده های خودکشی وزارت بهداشت شوید:

#### http://www.health.gov.ir/PSA/SitePages/Suicide1401.aspx

سپس در ستون سمت راست، گزینه "ثبت موارد خودکشی 1401 " را انتخاب نموده و با انتخاب گزینه "افزودن مورد جدید" که با یک علامت (+) سبز رنگ مشخص شده است، فرم ثبت داده اختصاصی شهرستان نمایش داده می شود.

نکات زیر در خصوص فرم ثبت اطالعات مربوط به اقدام به خودکشی و فوت ناشی از آن در سامانه معاونت بهداشت که سال 1401 به روزرسانی شده است، به استحضار می رسد:

- استان، دانشگاه/دانشکده و شهرستان اختصاصی شما به صورت خودکار انتخاب شده اند.
- نام و نام خانوادگی و کد ملی فرد را در صورت در اختیار داشتن، و تا حد امکان ثبت نمایید. در صورت عدم وجود نام یا نام خانوادگی یا کد ملی، سامانه برای ثبت همچنان فعال خواهد بود، اما در صورت ورود کد ملی اشتباه، سامانه به شما اجازه ورود داده نخواهد داد.
- پر کردن فیلد جنسیت الزامی است. در ثبت جنسیت )زن و مرد( دقت کافی نمایید، چرا که برخی از گزینه های بعدی با شرط جنسیت تعریف شده اند و با ثبت یک گزینه، گزینه های دیگر غیرفعال خواهند شد. پس از انتخاب گزینه "زن"، در قسمت بعدی، انتخاب گزینه "باردار" و یا "غیر باردار" ضروری است. در صورتی که احیاناً جنسیت فرد متوفی مشخص نشده باشد، می توانید گزینه "نامشخص" را انتخاب نمایید.
- سن فرد را به عدد ثبت نمایید. در ثبت سن دقت کافی نمایید، چرا که برخی گزینه های بعدی با شرط سن تعریف شده است. سامانه بر اساس اعداد وارد شده، برای گروه های سنی گزارش گیری خواهد کرد.
- در ثبت وضعیت تأهل، دقت شود که گزینه های "مطلقه / جدا شده" و همچنین "بیوه / همسر فوت شده" را می توانید هم برای مردان و هم برای زنان انتخاب نمایید. در صورتی که وضعیت تأهل نامشخص باشد، می توانید گزینه "نامشخص" را انتخاب نمایید.
- در ثبت تحصیالت، دقت شود که برای کلیه موارد دارای سواد خواندن و نوشتن، تحصیالت ابتدایی، راهنمایی، دبیرستان، و سیکل قدیم، گزینه "زیر دیپلم" را انتخاب نمایید. بدیهی است کودکان و یا نوجوانانی که تحصیالت مدرسه را به اتمام نرسانده اند و یا مشغول تحصیل می باشند نیز در این دسته قرار می گیرند. افرادی که فاقد سواد خواندن و نوشتن باشند و یا هرگز به مدرسه نرفته باشند، در گروه "بی سواد" قرار

می گیرند. کلیه افراد دارای مدارک فوق دیپلم، کارشناسی، کارشناسی ارشد، دکتری و باالتر از آن اعم از گروه های پزشکی و ... در گروه تحصیالت دانشگاهی قرار می گیرند. گزینه تحصیالت حوزوی نیز برای انتخاب وجود دارد و فعال شده است. انتخاب گزینه تحصیالت دانشگاهی برای سن زیر 18سال غیرفعال شده است. در صورتی که تحصیالت نامشخص باشد می توانید گزینه "نامشخص" را انتخاب نمایید. گزینه "سایر" برای تحصیالت وجود ندارد.

- در ثبت منطقه سکونت، برای افرادی که در شهر و حاشیه شهر سکونت دارند، گزینه "شهر"، برای افرادی که در روستاها سکونت دارند، گزینه "روستا" و برای کسانی که زندگی عشایری دارند، گزینه "عشایر" را انتخاب نمایید. <mark>با ثبت گزینه "شهر"، دو گزینه "منطقه شهری" و "منطقه حاشیه شهر" باز می شود که</mark> <mark>انتخاب یکی از آن دو ضروری است. </mark>در صورتی که منطقه سکونت نامشخص بوده و یا در فهرست های دریافتی ثبت نشده باشد، می توانید گزینه "نامشخص" را انتخاب نمایید.
- افراد شاغل، شامل زنان و مردانی می شود که دارای شغل باشند. <mark>در صورت انتخاب این گزینه، انتخاب یکی</mark> از گزینه های (کارگر، کارمند، کشاورز یا دامدار، معلم مدرسه، مدرس دانشگاه، پرستار یا بهیار، پزشک، <mark>مهندس، آزاد، و سایر شغل ها) باز می شود که انتخاب آن اجباری است</mark>. افراد بدون شغل دارای درآمد، شامل کلیه زنان و مردانی می شود که در بیرون از منزل شاغل نیستند، اما از طریق دیگری صاحب درآمد می باشند (مستمری بگیر، بازنشسته، دریافت سود بانکی، اجاره بهای ملک یا درآمد حاصل از کار دیگری). افراد بیکار، شامل زنان و مردان در سنین جوانی و میانسالی است که آماده برای کار و جویای کار باشند، اما شاغل نباشند و همچنین هیچ درآمدی نداشته باشند. گزینه "خانه دار"، صرفاً شامل زنانی می شود که فعالیت اقتصادی در بیرون از منزل نداشته و فقط به امور منزل می پردازند. این گزینه، تنها برای افرادی که جنسیت زن برای آنها ثبت شده باشد، در سامانه فعال خواهد بود. انتخاب گزینه سرباز فقط برای مردان ممکن خواهد بود. در صورتی که وضعیت اشتغال در هیچ یک از گروه های تقسیم بندی شده فوق نتواند قرار گیرد، می توانید گزینه "سایر" را انتخاب نمایید. در صورتی که وضعیت اشتغال نامعلوم باشد، گزینه "نامشخص" را انتخاب نمایید.
- "مسمومیت با دارو" شامل اقدام به خودکشی به وسیله داروهایی است که مصارف پزشکی دارند. این داروها ممکن است توسط داروخانه ها بدون نسخه و یا توسط سایر فروشندگان به صورت غیرمجاز و بدون نسخه در اختیار بیماران قرار داده شده باشند و یا اینکه بیماران داروهای نسخه شده خودشان یا اطرافیان را با قصد خودکشی مصرف نمایند. انواع بنزودیازپین ها، مسکن ها، آنتی بیوتیک ها، و حتی قرص ترامادول شامل این دسته می شوند.
- برای هر نوع اقدام به خودکشی با انواع سموم حشره کش و آفت کش مورد استفاده خانگی و کشاورزی، و همچنین قرص غیرقانونی برنج، گزینه "مسمویت با سم" را انتخاب نمایید. در صورت انتخاب این گزینه،

الزاما باید ذیل آن، یکی از دو گزینه "قرص برنج" و یا "سایر سموم" را نیز انتخاب نمایید. درواقع مسمویت با قرص برنج شامل بخشی از آمار مسمومیت با سموم خواهد بود.

- اقدام به خودکشی با "چاقو یا تیغ" (یا سایر برنده ها) شامل بسیاری از موارد خودزنی مراجعه کننده به اورژانس بیمارستان ها می باشد که باید در زمره موارد اقدام به خودکشی ثبت شوند.
- "مسمومیت با مواد مخدر" شامل خودکشی با تریاک، مورفین، هروئین و متادون می باشد. در صورت انتخاب این گزینه، الزاما باید ذیل آن، یکی از دو گزینه متادون و یا سایر مواد را نیز انتخاب نمایید. درواقع مسمویت با متادون شامل بخشی از مسمومیت با مواد خواهد بود.
- خودکشی به واسطه سقوط شامل سقوط از پل، بالکن منازل و پل های عابر پیاده و اتوبان ها، و همچنین اماکن کوهستانی و مناطق سیاحتی می باشد.
- هر نوع روش دیگر خودکشی به غیر از موارد ذکر شده (به طور مثال مانند هر نوع خفه کردن خود با گاز یا لوله اگزوز ماشین، غرق شدگی) در قسمت سایر ثبت شود.
- مواردی که روش خودکشی آنها نامعلوم بوده است در قسمت نامشخص ثبت گردد. بدیهی است تعداد سایر روش ها و همچنین تعداد موارد نامشخص به هیچ عنوان نباید زیاد باشد و نشان دهنده ضعف در ثبت اولیه اطالعات خواهد بود.
	- در پایان فرم، تاریخ اقدام به خودکشی را انتخاب نمایید.
- در انتها یک باکس برای هر گونه توضیحات قرار داده شده است. این توضیحات می تواند شامل توضیح در مورد محل سکونت فرد و یا اعزام او از شهری به شهر دیگر جهت انجام امور درمانی در بیمارستان است. در هر صورت مالک ثبت موارد اقدام به خودکشی نجات یافته، شهرستان وقوع اقدام به خودکشی و مالک ثبت موارد فوت، شهرستان محل فوت نهایی پس از طی نمودن دوره بستری احتمالی است.